# Profajleri i njihova vizualizacija u jeziku Python

Seminarski rad u okviru kursa Metodologija stručnog i naučnog rada Matematički fakultet

Anđelka Milovanović, David Popov Jelisaveta Smiljanić, Petar Zečević mi15145@alas.matf.bg.ac.rs, mi16102@alas.matf.bg.ac.rs mi16138@alas.matf.bg.ac.rs, mi16169@alas.matf.bg.ac.rs

31. mart 2020.

#### Sažetak

Tema ovog seminarskog rada je vezana za profajlere u programskom jeziku Python. Osnovni cilj rada je da se čitaoci upoznaju sa različitim alatima za profajliranje, njihovim mogućnostima i praktičnom primenom kroz primere u jeziku Python. Takođe, jedan od ciljeva je da se čitalac ubedi zašto je korisno koristiti profajlere i kako oni mogu značajno pomoći u analiziranju napisanog koda i njegovog efikasnijeg izvršavanja.

## Sadržaj

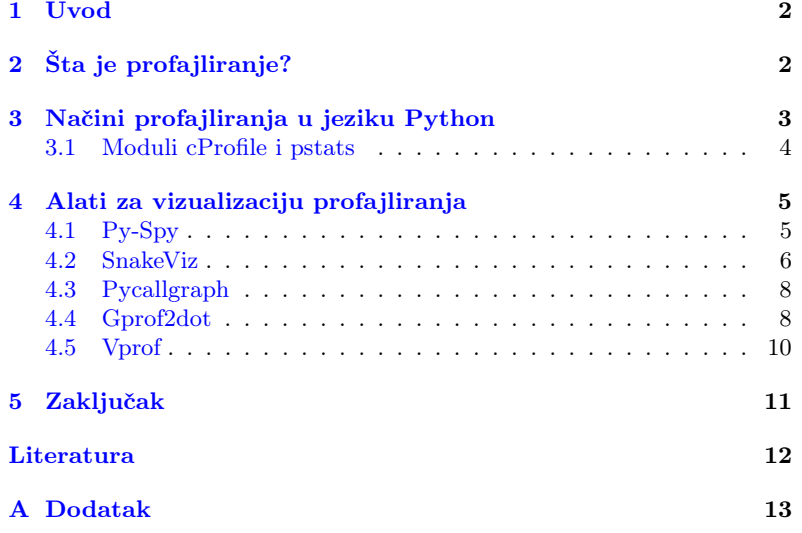

### <span id="page-1-0"></span>1 Uvod

Optimizacija koda je znaˇcajan deo razvoja svih ozbiljnijih i kompleksnijih softvera [\[4\]](#page-11-0). Postavlja se pitanje koje delove koda treba razmatrati za ovakve promene, kada kod treba razmatrati i da li ga uopšte treba razmatrati. Kod softvera složenijeg dizajna i arhitekture, teško je intuitivno zaključiti šta treba optimizovati. Upravo sa ciljem jednostavnijeg, temeljnijeg i bržeg procesa ispitivanja kodova nastali su **profajleri** [\[16\]](#page-11-1).

U nastavku ovog rada biće reči o profajlerima generalno, kao i o njihovoj podeli na determinitstičke i statističke. Zatim se prelazi na profajliranje u jeziku Python, gde se govori o profajlerima profile, cProfile i hotshot. Konačno, uvešće se priča o alatima za vizualizaciju, gde će biti opisan i pokazan rad nekih od najpoznatijih alata: Py-Spy, SnakeViz, Pycallgraph, Gprof2dot i Vprof.

Svi profajleri i alati za vizualizaciju su testirani na kodu [3](#page-12-1) datom u dodatku rada. Kod se sastoji od funkcija koje na različite načine računaju n-ti Fibonačijev broj [\[17\]](#page-11-2).

# <span id="page-1-1"></span>2 Šta je profajliranje?

Profajliranje je proces koji značajno pomaže da se detektuju delovi koda koji mogu da učine program optimalnim. Optimizacijom koda možemo smanjiti vreme izvršavanja, memoriju koja se koristi ili detektovati mrežno opterećenje kojim se troši vreme na dohvatanje informacija [\[1\]](#page-11-3). Postoje različiti načini kako možemo profajlirati kod. Za vremensko profajliranje postoji jednostavna komanda u konzoli time kojom možemo dobiti kratak izveštaj izvršavanja celog programa (videti sliku [1\)](#page-2-1) ili modul time u Python-u kojim možemo meriti vreme unutar koda (videti primer [5\)](#page-13-0). Kako su ovi načini ponekad nedovoljni ili naporni za implementaciju kod programa složenije strukture, programeri su osmislili alate koji služe za automatsko profajliranje koda i detektovanje kritičnih delova [\[18\]](#page-11-4). Ti alati se nazivaju profajleri.

Profajliranje se deli na determinističko (eng. tracing) i na statističko (eng. sampling). Determinističko profajliranje se izvršava zajedno sa kodom i profajleri beleže svako pokretanje i svako završavanje funkcije u programu. Loša strana ovakvog načina profajliranja je što je skupo, jer ugrožava performanse programa time što mora da prati stanje svih funkcija. To može dovesti do nerealne predstave o tome koliko je koja funkcija na primer vremenski zaista zahtevna, jer profajliranje takode oduzima neko vreme [\[5\]](#page-11-5). Statističko profajliranje (uzoračko) se vrši uzorkovanjem vrednosti u IP (eng. Instruction Pointer) registru dok program radi. Uzorci se povezuju sa konkretnim funkcijama i potprogramima, a zatim se vrši statistička analiza da bi se odredilo koji se delovi koda najduže izvršavaju [\[8\]](#page-11-6). Ni ovakvim profajliranjem se ne dobijaju tačni rezultati, jer se program ne posmatra u svakom trenutku izvršavanja. Stanje se posmatra samo u tim trenucima koji se uzorkuju, što je ujedno i najveća mana statističkog profajliranja. Prednost u odnosu na determinističko profajliranje je manja memorijska zahtevnost da bi se podaci skladištili, kao i manje vremena potrebnog da se profajliranje izvrši iz razloga što se program posmatra periodično  $[9]$ .

Pored podele na determinističko i statističko, profajliranje se može razlikovati i prema tome da li meri vremensko ili memorijsko opterećenje [\[13\]](#page-11-8). U daljem tekstu biće dati primeri takvih profajliranja kroz programski jezik Python.

### <span id="page-2-0"></span>3 Načini profajliranja u jeziku Python

Osnovni vid vremenskog profajliranja u jeziku Python se može prika-zati korišćenjem modula time. Pokretanjem koda [5](#page-13-0) koji se nalazi u sekciji [A,](#page-12-0) kao izlaz iz programa dobija se uvek neka vrednost veća od postavljene vrednosti za promenljivu  $n$ . Na primer, izlaz može biti nešto poput:

Ukupno je proteklo 5.002248048782349 sekundi.

Razlog zašto je izmereno vreme veće od očekivanog je to što je ovo vreme celokupnog izvršavanja programa od njegovog pokretanja do kraja. To vreme nije isto kao vreme koje naš program provodi koristeći procesorsku jedinicu, jer u tom trenutku pokretanja našeg programa ima još aktivnih procesa koji se izvršavaju na procesoru. Dakle, postoje tri različite vrste vremena koja se mere: stvarno (eng. real or total), korisničko (eng. user) i sistemsko (eng. system). Korisničko meri kumulativno vreme provedeno na procesoru prilikom izraˇcunavanja, dok sistemsko meri vreme potrošeno na memorijske alokacije  $[13]$ . Dodavanjem komande ti $me$  u konzoli UNIX sistema, pre pokretanja neke druge komande, može se dobiti kratak izveštaj za ova tri vremena (za svaki operativni sistem je drugačije, a primer na macOS Catalina, u zsh terminalu nad kodom [5](#page-13-0) prikazan je na slici [1\)](#page-2-1). Pokretanjem koda [1](#page-3-1) na ˇcetiri razliˇcita raˇcunara svakog od autora (konfiguracije računara videti u tabeli [A\)](#page-13-1), dobijena su vremena i predstavljena kroz barplot na slici [2.](#page-3-2)

```
msnr time python timing.py
Ja sada spavam 5 sekundi.
Ukupno je proteklo 5.004364013671875 sekundi.
python timing.py 0.03s user 0.01s system 0% cpu 5.051 total
   msnr
```
#### <span id="page-2-1"></span>Slika 1: UNIX komanda time.

Drugi način da se celine programa u jeziku Python vremenski proprate je korišćenjem modula timeit. Modul meri vreme potrebno da se neki deo koda izvrši tako što ga pokreće u petlji n puta. Ovakav proces može da se ponavlja r puta, nakon čega uzima najbolju dobijenu vrednost kao konačnu. Zbog načina na koji radi, korisno ga je koristiti samo za precizno merenje malih delova koda [\[13\]](#page-11-8), zbog čega se neće detaljnije razmatrati.

Preporuka je da se profajliranje, kao i sve optimizacije koda, rade tek na samom kraju projekta, jer preuranjeno optimizovanje može biti koren svih nevolja [\[12\]](#page-11-9). Nakon što se izmeri vreme izvršavanja celog programa, mogu se identifikovati celine koje bi mogle potencijalno da se unaprede i ubrzaju. U jeziku Python za to postoje 3 ugradena modula iz standardne biblioteke:

- profile
- hotshot
- cProfile

Ovi ugrađeni moduli obezbeđuju determinističko profajliranje. Statističko ugradeno profajliranje ne postoji, ali postoje biblioteke za rad sa njim.

Modul profile je pisan u čistom Python-u i njegovo izvršavanje može da bude skupo za performanse. Modul hotshot je znatno brži, pisan je u

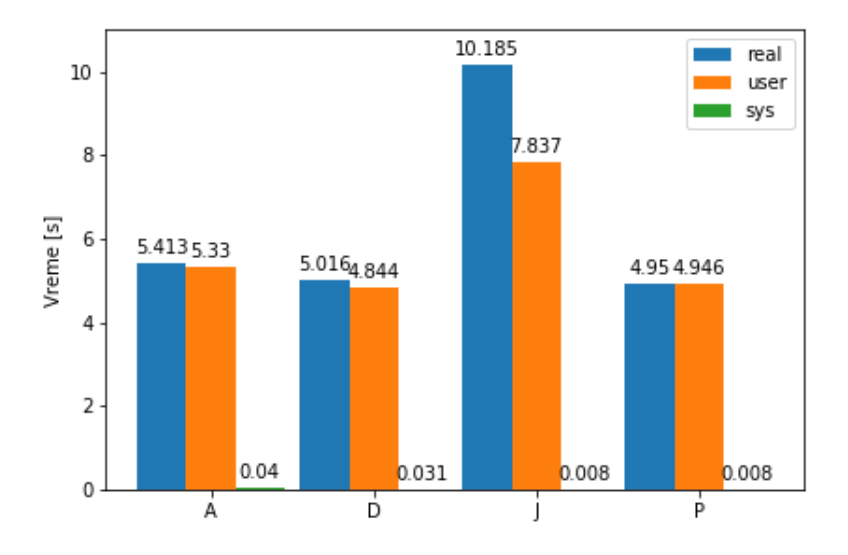

<span id="page-3-2"></span>Slika 2: Vremena potrebna za izvršavanje istog koda na 4 računara.

jeziku C, ali se ne koristi toliko često i nije podržan u Python 3. Najkorišćeniji modul za profajliranje je  $cProbile$ , pisan je u C jeziku i njegove funkcionalnosti su slične prvom modulu, ali je znatno brži [\[7\]](#page-11-10). U narednoj celini detaljnije će biti obrađen ovaj modul, jer je najkorišćeniji i najviše alata se oslanja na njega.

#### <span id="page-3-0"></span>3.1 Moduli cProfile i pstats

Da bi se dobio izveštaj profajliranja kroz cProfile modul, potrebno je pokrenuti komandu [\[7\]](#page-11-10):

```
$ python -m cProfile test_kod . py
```
Test kod predstavlja funkcije definisane u primeru [3,](#page-12-1) sa izmenom:

```
number = 20
2 print ('Input number is: ' + str ( number ))
  for i in range (0, 1000):
      for_fib(number)
      recur_fib ( number )
      6 tail_recur_fib ( number )
      functional_fib(number)
```
Kod 1: Dodatak za testiranje cProfile.

Ono što se može videti iz izveštaja [3](#page-4-2) je koliko funkcijskih poziva je ispratio cProfile i koliko njih su primitivni pozivi. U ovom slučaju samo 4004 poziva su bila primitivna, dok su ostali pozvani rekurzijom. Sve je sortirano prema poslednjoj koloni (što može da se modifikuje), a u tabe-li [1](#page-4-3) su objašnjeni preostali argumenti [\[7\]](#page-11-10). Izveštaj koji napravi cProfile može da se napravi unutar programa i sačuva u obliku fajla, a zatim obradi i formatira putem klase Stats modula pstats. Uključivanje zaglavlja, startovanje funkcije i čuvanje izveštaja se postiže komandama:

| msnr python -m cProfile test kod.py<br>$\rightarrow$                                                 |  |  |  |  |  |  |  |
|----------------------------------------------------------------------------------------------------|--|--|--|--|--|--|--|
| Input number is: 20                                                                                  |  |  |  |  |  |  |  |
|                                                                                                    |  |  |  |  |  |  |  |
| 21933004 function calls (4004 primitive calls) in 5.100 seconds                                      |  |  |  |  |  |  |  |
|                                                                                                    |  |  |  |  |  |  |  |
| Ordered by: standard name                                                                            |  |  |  |  |  |  |  |
|                                                                                                    |  |  |  |  |  |  |  |
| ncalls<br>percall cumtime<br>percall filename: lineno (function)<br>tottime                          |  |  |  |  |  |  |  |
| 0.001<br>$0.001$ 5.100 5.100 test kod.py:1( <module>)<br/>1</module>                                 |  |  |  |  |  |  |  |
|                                                                                                    |  |  |  |  |  |  |  |
| 1000<br>$0.002$ $0.000$ $0.002$<br>$0.000$ test kod.py:1(for fib)                                    |  |  |  |  |  |  |  |
| 21891000/1000<br>0.000<br>$0.005$ test kod.py:10(recur fib)<br>5.085<br>5.085                        |  |  |  |  |  |  |  |
| 20000/1000<br>0.006<br>0.000<br>0.006<br>0.000 test kod.py:16(tail recur fib)                        |  |  |  |  |  |  |  |
| 21000/1000<br>0.006<br>0.000<br>0.006<br>$0.000$ test kod.py:23( <lambda>)</lambda>                  |  |  |  |  |  |  |  |
| 0.000<br>5.100 {built-in method builtins.exec}<br>1<br>0.000<br>5.100                                |  |  |  |  |  |  |  |
| 1<br>0.000<br>0.000<br>0.000<br>0.000 {built-in method builtins.print}                               |  |  |  |  |  |  |  |
| $\mathbf{1}$<br>0.000<br>0.000<br>0.000<br>0.000 {method 'disable' of ' lsprof.Profiler'<br>obiects} |  |  |  |  |  |  |  |
|                                                                                                    |  |  |  |  |  |  |  |

<span id="page-4-2"></span>Slika 3: Primer izveštaja iz cProfile modula.

| import cProfile                               |  |  |  |  |
|-----------------------------------------------|--|--|--|--|
| $2$ $\vert$ #  ovde se nalaze funkcije        |  |  |  |  |
| cProfile.run('test_function()', './izvestaj') |  |  |  |  |

Kod 2: Primer čuvanja izveštaja u fajl.

Modul pstats sadrži veliki broj mogućnosti za filtriranje dobijenih informacija iz izveštaja. Na primer, ukoliko je cilj da se razume koji algoritam oduzima najviše vremena, sortiranje izveštaja treba da se vrši po koloni cumulative, nakon čega se komandom print  $stats(5)$  može izdvojiti 5 vremenski najzahtevnijih poziva. Takođe, moguće je kombinovati module cProfile i pstats i jedan takav primer je prikazan u kodu [4.](#page-12-2) Klasa Stats može da napravi instance od izveštaja koji su u fajlovima ili direktno od Profile klase. Nad njima se mogu pozivati metode poput: strip\_dirs, add, dump stats, sort stats, print stats, o kojima se više može videti na [\[7\]](#page-11-10).

| <b>ARGUMENT</b>           | <b>OPIS</b>                              |
|---------------------------|------------------------------------------|
| ncalls                    | broj poziva                              |
| tottime                   | ukupno vreme funkcije                    |
| percall                   | tottime/ncalls                           |
| cumtime                   | ukupno vreme funkcije i svih podfunkcija |
| percall                   | cumtime/primitive calls                  |
| filename:lineno(function) | podaci o funkciji                        |

<span id="page-4-3"></span>Tabela 1: Argumenti iz cProfile izveštaja i njihovi opisi.

# <span id="page-4-0"></span>4 Alati za vizualizaciju profajliranja

Statistika koja se dobije profajliranjem postaje nečitljivija što je program kompleksniji. Da bi dobijeni rezultat bio što pregledniji, razvijeni su razni alati za vizualizaciju profajliranja. U ovom poglavlju dati su neki alati u jeziku Python (više alata može se naći na [\[14\]](#page-11-11)). Kao i do sada, svi alati se testiraju na kodu [3](#page-12-1) koji se nalazi u dodatku.

### <span id="page-4-1"></span>4.1 Py-Spy

Py-Spy je statistički profajler za jezik Python koji omogućava vizualizaciju informacija o izvršavanju programa tokom njegovog rada. Napisan je u programskom jeziku Rust. Može da se koristi na operativnim sistemima Linux, OSX i Windows, a podržava verzije 2.3-2.7 i 3.3-3.7 Python-a [\[3\]](#page-11-12). Instalira se pomoću naredne komande:

\$ pip install py - spy

Py-spy se pokreće preko komandne linije tako što mu se da PID (eng. process identificator) procesa:

\$ py - spy -- pid 12345

ili ime programa koji želimo da profajliramo:

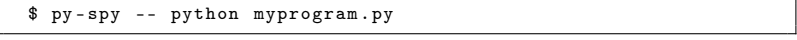

Detaljna instalacija i pokretanje mogu se naći na [\[3\]](#page-11-12).

#### 4.1.1 Karakteristike alata

Py-Spy je uzorački profajler, što znači da program mora da bude u toku izvršavanja kada se alat pokrene. Dakle, on omogućava profajliranje programa koji moraju neprestano da rade. Većina profajlera zahteva da se kod modifikuje na neki način, dok Py-Spy ne samo da ne zahteva modifikacije koda, već se izvršava u zasebnom programu čime smanjuje vreme izvršavanja i ne ometa rad programa ni na jedan način [\[2\]](#page-11-13). Glavna mana Py-Spy profajlera je ujedno i glavna mana statističkog profajliranja: procena umesto tačnog rešenja usled uzorkovanja podataka [\[9\]](#page-11-7).

#### 4.1.2 Primer primene

Pokretanjem alata Py-Spy dobija se slika programa sa trajanjem svih funkcija u njemu. Pokrenut je referentni program ali u beskonačnoj petlji, da bi Py-Spy mogao da uzorkuje u vreme izvršavanja programa. Rezultat pokretanja prikazan je na slici [4.](#page-5-1) Što funkcija traje duže, linija kojom je ona predstavljena je duža. Takođe, može se videti redosled poziva funkcija.

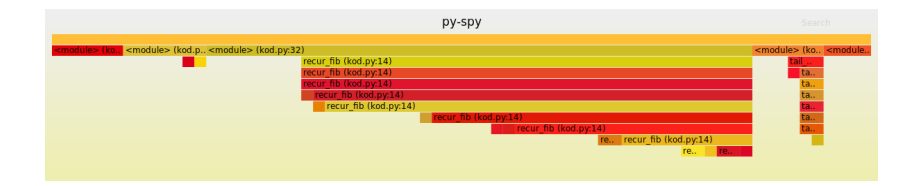

<span id="page-5-1"></span>Slika 4: Py-Spy vizualizacija.

### <span id="page-5-0"></span>4.2 SnakeViz

SnakeViz je alat za vizualizaciju statistike profajliranja koji je generisan od strane cProfile modula i predstavlja alternativu pstats modulu. Inspirisan je RunSnakeRun alatom. Snakeviz podržava verzije interpretera Python 2.7 i Python 3  $[10]$ . Fajl koji se generiše je u formatu .profile. Alat SnakeViz se instalira pomoću naredne komande:

\$ pip install snakeviz -- user

Kada se pokreće Python kod, potrebno je navesti ime fajla u formatu .profile:

```
$ python -m cProfile -o test . profile test . py
```
Zatim je potrebno izvršiti sledeću komandu da bi se dobila vizualizacija u obliku .html fajla:

```
$ snakeviz test . profile
```
Detaljnije informacije o instalaciji i pokretanju alata mogu se naći na [\[10\]](#page-11-14).

#### 4.2.1 Karakteristike alata

SnakeViz nije u mogućnosti da podrži velike profile zbog poteškoća reprezentovanja ogromnih stabala pomoću JSON niski. Za sada se smatra da SnakeViz može da podrži stabla sa manje od nekoliko hiljada čvorova. Međutim, iako ne uspe da napravi vizualizaciju i dalje će se dobiti potpuna tabela statistika. To znači da neuspeh vizualizacije  $\operatorname{SnakeViz}$ alata ne utiče na samo izvršavanje profajliranja [\[15\]](#page-11-15). Alat SnakeViz omogućava izbor kriterijuma po kom se podaci u tabeli sortiraju.

#### 4.2.2 Primer primene

Pokretanjem SnakeViz alata otvara se .html fajl u veb pretraživaču. Vizualizacija se može predstaviti u Iciclie i Sunburst formatu. Na slici [5](#page-6-0) je dat primer koda nad kojim se testiraju vizualizacije. Pored toga,

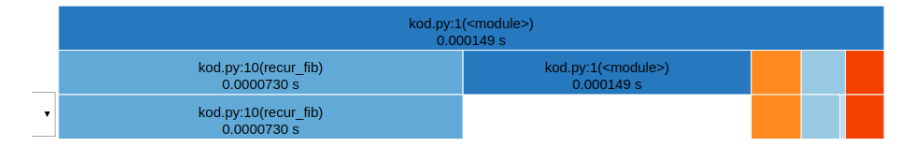

<span id="page-6-0"></span>Slika 5: SnakeViz vizualizacija.

SnakeViz za svaku funkciju može da prikaže vreme izvršavanja funkcije (u milisekundama i procentima), kao i liniju na kojoj se funkcija nalazi u kodu. Primer ovih statistika za funkciju koja računa rekurentno n-ti Fibonačijev broj dat je na slici [6.](#page-6-1)

```
Name:
recur fib
Cumulative Time:
0.0000730 s (48.99 %)File:
kod.py
Line:
10Directory:
```
<span id="page-6-1"></span>Slika 6: SnakeViz statistike.

### <span id="page-7-0"></span>4.3 Pycallgraph

Pycallgraph je Python modul pomoću kog se na osnovu koda može dobiti graf poziva. Postoji podrška za Python  $2.7+$  i Python  $3.3+$  [\[11\]](#page-11-16). Moguće ga je pokrenuti iz komandne linije ili uključiti u kod. Pycallgraph se instalira izvršavanjem sledeće komande:

```
$ pip install pycallgraph
```
Osim toga, neophodno je imati instaliran Graphviz ili Gephi kako bi vizualizacija bila moguća:

```
$ sudo apt - get install graphviz
```
Graf poziva se dobija u direktorijumu iz kog se pokreće naredna komanda:

```
$ pycallgraph graphviz -- ./ test . py
```
Format u kom se čuva izlaz se može jednostavno zadati korišćenjem opcije -f, a ukoliko se format ne zada podrazumevani će biti .png (pycallgraph.png). Detaljnije informacije o instalaciji i pokretanju alata mogu se naći na  $[11]$ .

#### 4.3.1 Karakteristike alata

Pri korišćenju ovog alata moguće je čvorove grafa poziva obojiti različitim bojama, u zavisnosti od toga koliko puta je funkcija pozvana, ili koliko je vremena ili memorije potrebno za njeno izvršavanje. Pored toga, različiti moduli programa mogu biti vizuelno grupisani kako bi graf bio lakši za razumevanje. Poslednja verzija ovog alata izašla je 2013. godine, ali i dalje se bez problema može koristiti [\[11\]](#page-11-16).

#### 4.3.2 Primer primene

Pokretanjem naredne komande nad test kodom [3,](#page-12-1) sa opcijom max-depth pomoću koje se zadaje maksimalna dubina, dobijena je slika [7.](#page-8-0)

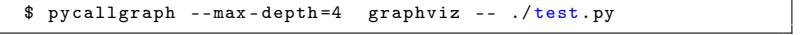

Na slici [7](#page-8-0) bojenje čvorova izvršeno je na osnovu vremena potrebnog za izvršavanje funkcija i broja poziva. To znači da su tamnijim bojama predstavljene funkcije koje su vremenski zahtevnije.

### <span id="page-7-1"></span>4.4 Gprof2dot

Gprof2dot je alat za vizualizaciju izlaza različitih profajlera u obliku grafa sa čvorovima. Napisan je u programskom jeziku Python. Rad je omogu´cen na bilo kojoj platformi na kojoj su instalirani Python i Graphviz. Komanda za instalaciju gprof2dot alata je:

\$ pip install gprof2dot

Da bi se gprof2dot koristio, mora se generisati izlaz koji on može da čita. To se postiže narednom komandom:

```
$ python3 -m cProfile -o output . pstats path / to / your / script arg1
  arg2
```
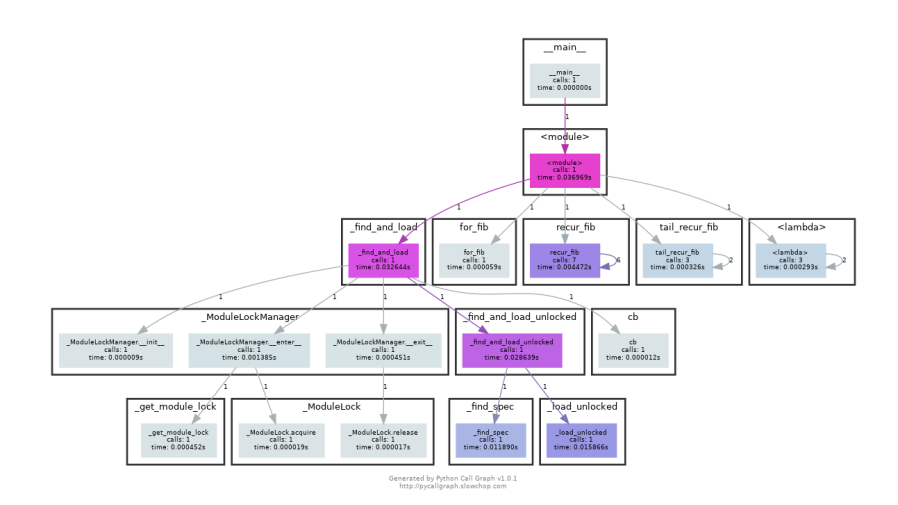

<span id="page-8-0"></span>Slika 7: Pycallgraph vizualizacija za graf dubine 4.

Nakon toga potrebno je pokrenuti komandu za izvršavanje gprof2dot alata i čuvanje rezultata u obliku slike output.png:

<span id="page-8-1"></span>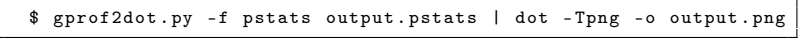

#### 4.4.1 Karakteristike alata

Korišćenjem dodatne opcije pri zadavanju komande za izvršavanje gprof2dot alata moguće je dobiti potkresano drvo, do čega se dolazi eliminacijom svih čvorova ispod zadatog limita. Jedna od prednosti ovog alata je to što korišćenjem boja uspeva da skrene pažnju na kritične delove koda. Neki od profajlera čiji izlaz gprof2dot može da čita su: Linux Perf, Valgrind's Callgrind Tool, Python Profilers, gprof, itd. [\[6\]](#page-11-17). Pomoću njega funkcijski pozivi se mogu predstaviti u vidu grafa, što je korisno kada su programi veliki. Nekada je teško uočiti grešku gledajući sirove podatke, dok graf može značajno olakšati uočavanje istih.

#### 4.4.2 Primer primene

Komandom iznad [\(4.4\)](#page-8-1) poziva se gprof2dot, čime se generiše slika grafa i čuva u .png formatu. Primer je pokrenut za 30. Fibonačijev broj.

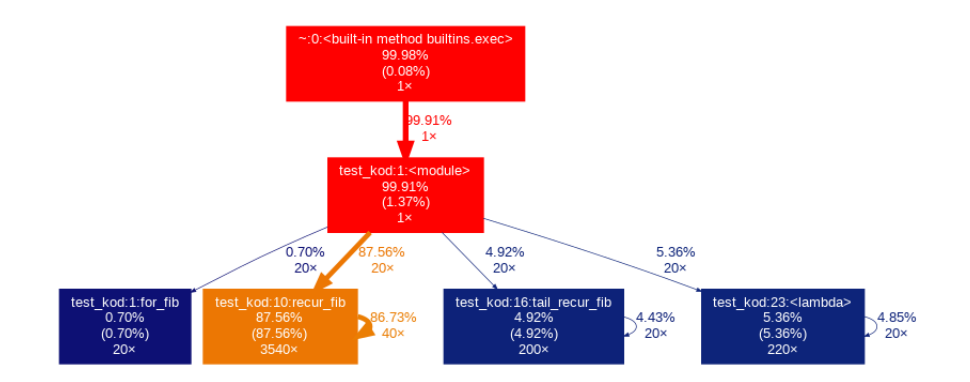

<span id="page-9-1"></span>Slika 8: gprof2dot vizualizacija.

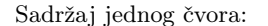

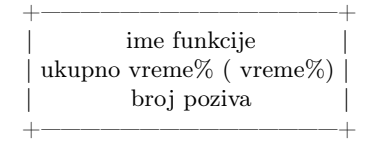

gde je:

- $\bullet~$ ime funkcije funkcija na koju se odnosi sadržaj čvora
- ukupno vreme% odnosi se na procenat vremena provedenog u funkciji, u odnosu na ukupno vreme rada programa
- vreme% odnosi se na procenat vremena provedenog u samo ovoj funkciji (bez poziva drugih funkcija)
- broj poziva koliko puta je funkcija pozvana (uključujući i rekruziju)

Jedna grana grafa predstavlja poziv izmedu funkcija. Ona povezuje roditeljsku i dete funkciju, gde je roditeljska funkcija ona koja poziva, dok je dete funkcija ona koja je pozvana iz roditeljske funkcije. Grana nosi informacije o tome koliko puta je roditelj pozvao dete funkciju, kao i procenat ukupnog vremena koje je potrebno da se izvršavanje prebaci sa jedne funkcije na drugu.

Sa slike [8](#page-9-1) može se videti da je najmanje vremena utrošeno na funkciju for\_fib, koja je pozivana najmanji broj puta (zato je plave boje). Funkcija recur fib oduzela je najviše vremena i pozivana je najviše puta (zato je narandžaste boje). Dva roditeljska čvora su crvene boje jer oni predstavljaju glavnu nit, koja traje koliko i ceo proces (zato i ima najveći procenat utroˇsenog vremena i samo jedan poziv).

#### <span id="page-9-0"></span>4.5 Vprof

Vprof radi tako što pokreće program, izvršava merenje i potom startuje lokalni server gde prikazuje rezultate u podrazumevanom veb pretraživaču.

Komanda za instalaciju alata je:

```
$ pip install vprof
```
Pokretanje vprof alata izgleda ovako:

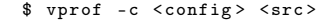

Argument <config> podrazumeva sledeće opcije:

- p profajler
- m graf memorije
- h toplotna mapa koda
- c CPU flejm graf

Prednost u odnosu na ostale alate ogleda se u tome što se rezultati prikazuju u interaktivnoj veb aplikaciji. Loša strana je to što se nalazi u konstantnom razvoju, pa može doći do bagova. Pokretanje vprof alata, prilikom kog se dobija vizualizacija izvršavanja koda u veb pretraživaču, realizuje se komandom:

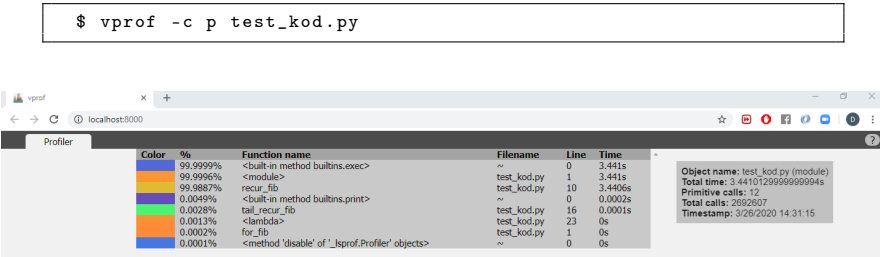

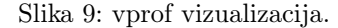

Detaljnije informacije o instalaciji i pokretanju alata mogu se naći na [\[19\]](#page-11-18).

# <span id="page-10-0"></span>5 Zaključak

Kroz ovaj rad predstavljene su osnovne ideje procesa profajliranja. Čitalac je upoznat sa modulima za profajliranje u jeziku Python, kao i sa alatima za vizualizovanje statističkih izveštaja koje profajleri generišu. Korišćenjem alata Py-Spy predstavljeno je kako rade statistički profajleri i zašto su oni bitni, dok su kroz alate SnakeViz, Pycallgraph, Gprof2dot i Vprof predstavljene neke od mogućnosti determinističkih  $\operatorname{profajlera.}$  Za sve alate prikazan je i ukratko objašnjen izlaz koji oni ge-nerišu kada se pokrenu nad test kodom [3.](#page-12-1)

Prednost korišćenja profajlera je mogućnost dobijanja bolje slike o tome odakle je koja funkcija pozvana, koliko je njeno izvršavanje trajalo, da li je ona pozivala još neke funkcije, itd. Praćenjem toka izvršavanja programa mogu se uočiti razni propusti u kodu ili delovi koje je moguće optimizovati zbog toga što oduzimaju puno vremena. Dakle, kada razvoj softvera dode u fazu da je potrebno debagovanje ili njegova optimizacija, profajliranje je nešto što značajno može ubrzati proces detekcije kritičnih delova.

Čitalac se upućuje da nakon upoznavanja sa ovde predstavljenim alatima i njihovim osnovnim funkcionalnostima, samostalno istraži alate koji su mu se posebno dopali, korišćenjem referenci datih u poglavlju alata. Osim toga, dva dodatna modula za Python koja mogu biti interesantna za dalje istraživanje su: line profiler i memory profiler. Više o njima se može pročitati u poglavlju IPython: Beyond Normal Python - Profiling and Timing Code knjige [\[18\]](#page-11-4). Prvi modul omogućava linijsko profajliranje, dok drugi modul prati memorijsko optere´cenje funkcija iz koda, za koje nije bilo prostora u ovom radu.

# Literatura

- <span id="page-11-3"></span>[1] J. Athalye, A. Gjengset and J. J. G. Ortiz. The Missing Semester of Your CS Education, 2020. on-line at: [https://missing.csail.mit.](https://missing.csail.mit.edu/2020/debugging-profiling/) [edu/2020/debugging-profiling/](https://missing.csail.mit.edu/2020/debugging-profiling/).
- <span id="page-11-13"></span>[2] Ben Frederickson (benfred). Py-Spy: A sampling profiler for Python programs, 2018. on-line at: <https://docs.rs/crate/py-spy/0.1.4>.
- <span id="page-11-12"></span>[3] Ben Frederickson (benfred). PySpy vizualization tool, 2018. on-line at: <https://github.com/benfred/py-spy>.
- <span id="page-11-0"></span>[4] Jon Louis Bentley. Writing Efficient Programs (Prentice-Hall Software Series). Prentice Hall Ptr, 1982.
- <span id="page-11-5"></span>[5] Julia Evans. How do Ruby & Python profilers work?, 2020. on-line at: [https://jvns.ca/blog/2017/12/17/](https://jvns.ca/blog/2017/12/17/how-do-ruby---python-profilers-work-/ ) [how-do-ruby---python-profilers-work-/](https://jvns.ca/blog/2017/12/17/how-do-ruby---python-profilers-work-/ ).
- <span id="page-11-17"></span>[6] José Fonseca. gprof2dot, 2019. on-line at: [https://github.com/](https://github.com/jrfonseca/gprof2dot ) [jrfonseca/gprof2dot](https://github.com/jrfonseca/gprof2dot ).
- <span id="page-11-10"></span>[7] Python Software Foundation. The Python Profilers, 1990-2020. online at: <https://docs.python.org/2/library/profile.html>.
- <span id="page-11-6"></span>[8] Texas Instruments. Statistical Profiling, 2018. on-line at: [https:](https://processors.wiki.ti.com/index.php/Statistical_Profiling) [//processors.wiki.ti.com/index.php/Statistical\\_Profiling](https://processors.wiki.ti.com/index.php/Statistical_Profiling).
- <span id="page-11-7"></span>[9] JetBrains. Profiling Types, 2018. on-line at: [https:](https://www.jetbrains.com/help/profiler/Profiling_Guidelines__Choosing_the_Right_Profiling_Mode.html#) [//www.jetbrains.com/help/profiler/Profiling\\_Guidelines\\_](https://www.jetbrains.com/help/profiler/Profiling_Guidelines__Choosing_the_Right_Profiling_Mode.html#) [\\_Choosing\\_the\\_Right\\_Profiling\\_Mode.html#](https://www.jetbrains.com/help/profiler/Profiling_Guidelines__Choosing_the_Right_Profiling_Mode.html#).
- <span id="page-11-14"></span>[10] Matt Davis (jifficlub). SnakeViz vizualization tool, 2012. on-line at: <https://jiffyclub.github.io/snakeviz/>.
- <span id="page-11-16"></span>[11] Gerald Kaszuba. Python Call Graph, 2013. on-line at: [https://](https://pycallgraph.readthedocs.io/en/master/) [pycallgraph.readthedocs.io/en/master/](https://pycallgraph.readthedocs.io/en/master/).
- <span id="page-11-9"></span>[12] Donald E. Knuth. Computer programming as an art. Commun. ACM, 17(12):667–673, December 1974.
- <span id="page-11-8"></span>[13] Gabriele Lanaro. Python high performance programming. Packt Publishing Ltd, 2013.
- <span id="page-11-11"></span>[14] Antonio Molner. Python Profiling, 2019. online at: [https://medium.com/@antoniomdk1/](https://medium.com/@antoniomdk1/hpc-with-python-part-1-profiling-1dda4d172cdf?fbclid=IwAR3tcsUjhQ4femF9h5JK4GaZEM5ja02rupaOF88-V2csNjY7hHrL2eNAsdA) [hpc-with-python-part-1-profiling-1dda4d172cdf?fbclid=](https://medium.com/@antoniomdk1/hpc-with-python-part-1-profiling-1dda4d172cdf?fbclid=IwAR3tcsUjhQ4femF9h5JK4GaZEM5ja02rupaOF88-V2csNjY7hHrL2eNAsdA) [IwAR3tcsUjhQ4femF9h5JK4GaZEM5ja02rupaOF88-V2csNjY7hHrL2eNAsdA](https://medium.com/@antoniomdk1/hpc-with-python-part-1-profiling-1dda4d172cdf?fbclid=IwAR3tcsUjhQ4femF9h5JK4GaZEM5ja02rupaOF88-V2csNjY7hHrL2eNAsdA).
- <span id="page-11-15"></span>[15] Pen and Pants. SnakeViz 0.1 – A Python Profile Viewer, 2012. on-line at: [https://penandpants.com/2012/09/21/](https://penandpants.com/2012/09/21/snakeviz-0-1-a-python-profile-viewer/) [snakeviz-0-1-a-python-profile-viewer/](https://penandpants.com/2012/09/21/snakeviz-0-1-a-python-profile-viewer/).
- <span id="page-11-1"></span>[16] Steve Scargall. Profiling and Performance, pages 295–312. 01 2020.
- <span id="page-11-2"></span>[17] Tony Scott and Pan Marketos. On the origin of the fibonacci sequence. pages 1–46, 03 2014.
- <span id="page-11-4"></span>[18] Jake VanderPlas. Python data science handbook: Essential tools for working with data. "O'Reilly Media, Inc.", 2016.
- <span id="page-11-18"></span>[19] Nick Volynets. vprof, 2020. on-line at: [https://github.com/nvdv/](https://github.com/nvdv/vprof ) [vprof](https://github.com/nvdv/vprof ).

# <span id="page-12-0"></span>A Dodatak

```
# This program is used for testing purposes
  2 \begin{vmatrix} def & for_fib(n) : \\ a & = 0 \end{vmatrix}b = 1for i in range(0, n):
  \begin{array}{ccc} 6 & \text{temp} & = \text{a} \\ \text{a} & = \text{b} \\ \text{b} & = \text{temp} + \text{b} \end{array}return a
10
     def recur_fib (n) :
12 if n \leq 1:
               return n
14 else :
                return ( recur_fib(n-1) + recur_fib(n-2))16
     def tail_recur_fib(n, a = 0, b = 1):
18 if n == 0:
                  return a
20 if n == 1:
                  return b
\begin{array}{c|cccc}\n 22 & \text{return tail\_recur\_fib(n - 1, b, a + b)}\n\end{array}24 functional_fib = (lambda x, a=1, b=0:<br>
b if x = 0<br>
else functional_fib(x - 1, a + b, a))
28 number = 10
30 print ('Input number is: ' + str (number))<br>
print ('For loop Fibonacci ' + str (for_fib (number)))<br>
print ('Recursion Fibonacci : ' + str (recur_fib (number)))<br>
print ('Tail recursion Fibonacci : ' + str (tail_recur_fib
34 print ('Functional Fibonacci: ' + str (functional_fib (number)))
```
Kod 3: Kod korišćen za testiranje modula i alata.

```
import cProfile
 2 import pstats
import io
 4
   number = 206 \frac{\text{number}}{\text{print}} ('Input number is: ' + str (number))
 8 def test_function():
         for i in range (0, 1000):
10 for_fib(number)
               recur_fib ( number )
12 tail_recur_fib (number)<br>functional_fib (number)
14
\begin{array}{rcl} \texttt{if} & \texttt{name} = & \texttt{'\_main} \texttt{.'}: \\ \texttt{prof} & = & \texttt{cProfile.Profile()} \end{array}prof . enable ()
18 # cProfile.run('test_function()', './izvestaj')
test_function ()
20 prof . disable ()
22 \mid s = io. StringIO()
         sortby = 'tottime
24 ps = pstats. Stats (prof, stream=s). sort_stats (sortby)
         ps . print_stats ()
26 print (s. getvalue ())
```
Kod 4: Kod korišćen za testiranje modula cProfile i pstats.

```
| import time<br>
"citamo vreme na pocetku<br>
"tic = time.time()<br>
"a = 5<br>
print("Ja sada spavam {} sekundi.".format(n))<br>
"citamo vreme na kraju<br>
"citamo vreme na kraju<br>
"citamo vreme na kraju<br>
"citamo" time.time()<br>
"bic = time.
```
<span id="page-13-1"></span>Kod 5: Primer profajliranja korišćenjem modula $\it time.$ 

|                       | Procesor                                      | <b>RAM</b> | OS             |
|-----------------------|-----------------------------------------------|------------|----------------|
| A - Anđelka           | Intel Core i5-7360U $@$ 2.3GHz $x$ 2 16GB     |            | macOS Catalina |
| $\parallel$ D - David | Intel Core i5-3210M $@$ 2.5Ghz x 2 8GB        |            | Windows 10     |
| J - Jelisaveta        | Intel Core i5-520M @ $2.4\text{GHz} \times 4$ | -6GB       | Ubuntu 19.04   |
| P - Petar             | Intel Core i3-6100U $@$ 2.3GHz $x$ 4 4GB      |            | Ubuntu 18.04   |

Tabela 2: Karakteristike računara.